## **How to manually start a shipment**

In the event a shipment is not automatically started in the system, users can proceed as follows:

## <u>(©</u> **Controlant Support -** support@controlant.com

- 1. In the Info tab, select **Ship**.
- 2. In the popup window, select the applicable *date and time* or *reset to now,* to ship at the current timestamp. The default will show the current timestamp.
- 3. Click **Confirm**.

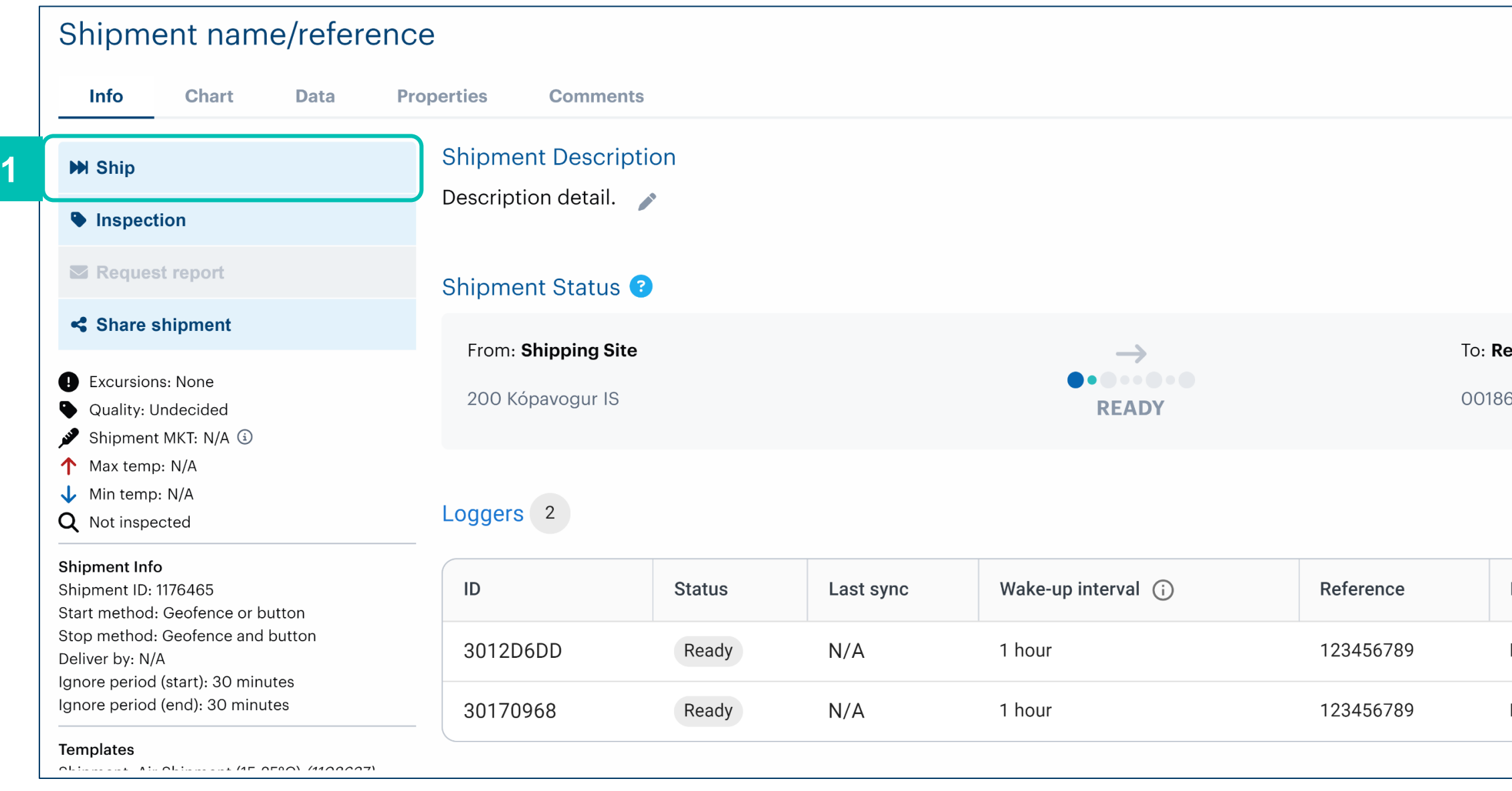

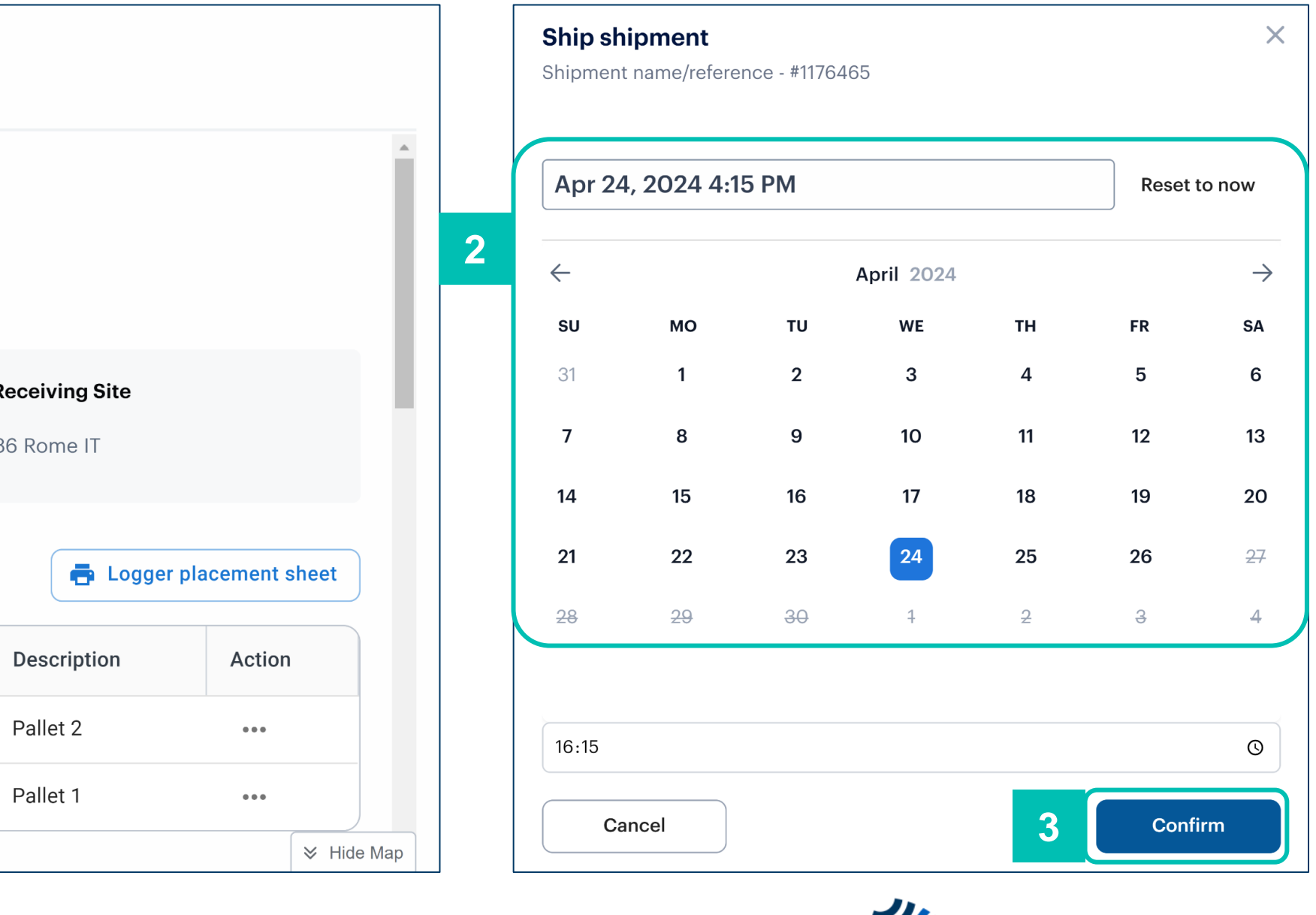

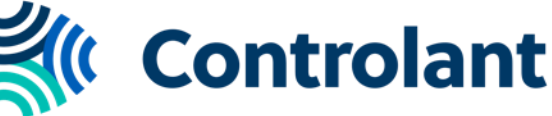

© Copyright 2024 Controlant, Inc. All rights reserved. Any disclosure, copying, distribution, posting, or use of the information contained in this document is prohibited. Version 3 | 7 May 2024